PC Server Enterprise Expansion Enclosure (Type 3518)

Hardware Maintenance Manual Supplement

January 1996

Use this supplement with the PS/2 Hardware Maintenance Manual and PC Servers Hardware Maintenance Manual Supplement

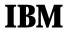

Before using this information and the product it supports, be sure to read the general information under "Notices" in your manual.

#### First Edition (January 1996)

The following paragraph does not apply to the United Kingdom or any country where such provisions are inconsistent with local law: INTERNATIONAL BUSINESS MACHINES CORPORATION PROVIDES THIS PUBLICATION "AS IS" WITHOUT WARRANTY OF ANY KIND, EITHER EXPRESS OR IMPLIED, INCLUDING, BUT NOT LIMITED TO. THE IMPLIED WARRANTIES OF MERCHANTABILITY OR FITNESS FOR A PARTICULAR PURPOSE. Some states do not allow disclaimer of express or implied warranties in certain transactions. therefore, this statement may not apply to you.

This publication could include technical inaccuracies or typographical errors. Changes are periodically made to the information herein; these changes will be incorporated in new editions of the publication. IBM may make improvements and/or changes in the product(s) and/or the program(s) described in this publication at any time.

It is possible that this publication may contain reference to, or information about, IBM products (machines and programs), programming, or services that are not announced in your country. Such references or information must not be construed to mean that IBM intends to announce such IBM products, programming, or services in your country.

Requests for technical information about IBM products should be made to your IBM reseller or IBM marketing representative.

#### Copyright International Business Machines Corporation 1996. All rights reserved.

Note to U.S. Government users-Documentation related to Restricted rights-Use, duplication, or disclosure is subject to restrictions set forth in GSA ADP Schedule Contract with IBM Corp.

### **About This Supplement**

This supplement contains the following service information for the PC Server Enterprise Expansion Enclosure (Type 3518).

Diagnostic information
Error codes and messages
Parts Listing
Symptom-to-FRU Index Supplement

This supplement should be used with the advanced diagnostic tests and the information in the IBM *Personal System/2 Hardware Maintenance Manual* (part number 83G8990, form number S52G-9971) and the IBM PC Servers Hardware Maintenance Manual Supplement (part number 30H2501, form number S30H-2501) to troubleshoot problems effectively.

#### Important -

This manual is intended for trained servicers who are familiar with IBM PC Server products.

Before servicing an IBM product, be sure to review "Safety Information" in your manual.

### Related Publications

The following publications are available for IBM products. For more information, contact IBM or your IBM Authorized Dealer.

| For Information About                                                             | See Publication                                                                                                    |
|-----------------------------------------------------------------------------------|----------------------------------------------------------------------------------------------------|
| PS/2 Computers                                                                    | IBM Personal System/2<br>Hardware Maintenance<br>Manual (S52G-9971)                                                    |
| PS/ValuePoint Computers                                                           | IBM PS/ValuePoint<br>Hardware Maintenance<br>Service and Reference<br>(S61G-1423)                                      |
| Laptop, Notebook, and<br>Portable Computers                                       | IBM Mobile Systems<br>Hardware Maintenance<br>Manual Volume 1<br>(S82G-1501)                                           |
| ThinkPad computers                                                                | IBM Mobile Systems<br>Hardware Maintenance<br>Manual Volume 2<br>(S82G-1502)                                           |
| ThinkPad computers                                                                | IBM Mobile Systems<br>Hardware Maintenance<br>Manual Volume 3<br>(S82G-1503)                                           |
| Monitors (Displays)                                                               | IBM Display Hardware<br>Maintenance Manual<br>(SA38-0053)<br>IBM Monitor Hardware<br>Maintenance Manual<br>(S71G-4197) |
| Disk Array technology<br>overview and using the IBM<br>RAID Configuration Program | Configuring Your Disk Array<br>booklet (S82G-1506)                                                                     |
| Installation Planning for<br>Personal System/2<br>computers                       | Personal System/2<br>Installation Planning and<br>Beyond (S41G-2927)                                                   |

## Contents

| About This Supplement                          | -   | iii |
|------------------------------------------------|-----|-----|
| Related Publications                           | . i | iv  |
| PC Server Enterprise Expansion Enclosure (Type |     |     |
| 3518)                                          |     | 1   |
| Systems Supported                              |     | 2   |
| Features (Type 3518)                           |     | 2   |
| Diagnostics and Test Information (Type 3518)   |     | 3   |
| Locations (Type 3518)                          |     | 3   |
| Parts Listings (Type 3518)                     | . 1 | 5   |
| Power-on Self-Test (POST                       | . 1 | 9   |
| Power-on Sequence                              | . 1 | 9   |
| Power Supplies (Type 3518)                     | . 2 | 0   |
| Specifications (Type 3518)                     | . 2 | 4   |
| Symptom-to-FRU Index (Type 3518)               | . 2 | 5   |
| Trademarks                                     | 2   | 7   |

# PC Server Enterprise Expansion Enclosure (Type 3518)

| Systems Supported                            | . 2  |
|----------------------------------------------|------|
| Features (Type 3518)                         |      |
| Diagnostics and Test Information (Type 3518) | . 3  |
| Locations (Type 3518)                        |      |
| DASD Door                                    |      |
| Expansion Bays                               | . 5  |
| Front Cover                                  |      |
| Front Panel Controls                         |      |
| Identification Numbers                       |      |
| Input/Output Connectors                      |      |
| Hot Swap Backplane (FRU No. 06H8629)         |      |
| J12 Backplane SCSI ID Jumper Settings        | . 9  |
| Hot Swap Tray (FRU No. 06H8631, 07H0774)     | . 10 |
| Front Panel LED Status Indicators            | . 11 |
| Side Cover                                   | . 12 |
| System Board                                 | . 13 |
| System Board Connections                     | . 13 |
| U-Bolt Security (Optional)                   | 14   |
| Parts Listings (Type 3518)                   | . 15 |
| Cables (Type 3518)                           | . 17 |
| Power Cords                                  | . 18 |
| Power-on Self-Test (POST                     | . 19 |
| Power-on Sequence                            | . 19 |
| Power Supplies (Type 3518)                   | 20   |
| Power Supply LED and Button                  | 20   |
| Primary Power Supply Voltages                | 21   |
| Optional Power Supply Drive Connector        |      |
| Voltages                                     | . 22 |
| Power Supply Shutdowns                       | 23   |
| Specifications (Type 3518)                   | 24   |
| Symptom-to-FRU Index (Type 3518)             | 25   |

### **Systems Supported**

There are two requirements for system units to support the PC Server Enterprise Expansion Enclosure (Type 3518).

The requirements are:

- 1. Code to support up to 4 or more SCSI adapters
- 2. Already support 68 pin SCSI-2 adapters

The systems currently supported are:

Model 85

Model 95

Server 320

Server 500

Server 520 Server 720

Any future servers that meet the above requirements.

### Features (Type 3518)

#### **Expansion Bays**

20 drive bays, 18 of which are hot-swap bays

#### Options Supported

Up to 18 slim-high or 9 half-high hot-swap hard disk drives (1 GB, 2 GB, and 4 GB)

Tape autoloader

4/10 GB 3.5 Inch DAT tape drive

CD-ROM drive

#### Security Features

Bolt-down capability

DASD Door lock

Security cover (optional)

#### Information Panel

Two 16-character lines

LCD display of diagnostic and status information

#### Integrated Functions

LED usability support

#### **Power Supply**

470-watt with automatic range voltage selection

(115-230 V ac)

Built-in overload and surge protection

Power supply upgrade expansion option

- 220-watt automatic range voltage selection
- Built-in overload and surge protection

# Diagnostics and Test Information (Type 3518)

The following is a list of problems and references for diagnosing the Type 3518 Expansion Enclosure.

| Problem                       | Reference                                             |
|-------------------------------|-------------------------------------------------------|
| Error Codes/Error<br>Messages | "Symptom-to-FRU Index (Type 3518)" on page 25         |
| Hot Swap Drives               | "Hot Swap Tray (FRU No. 06H8631, 07H0774)" on page 10 |
| Hot Swap Tray LED indications | "Hot Swap Tray (FRU No. 06H8631, 07H0774)" on page 10 |
| Power Supply Voltages         | See "Power Supplies (Type 3518)" on page 20           |

### Locations (Type 3518)

- "DASD Door" on page 4
- "Expansion Bays" on page 5
- "Front Cover" on page 6
- "Front Panel Controls" on page 6
- "Identification Numbers" on page 7
- "Input/Output Connectors" on page 7
- "Hot Swap Backplane (FRU No. 06H8629)" on page 8
- "Hot Swap Tray (FRU No. 06H8631, 07H0774)" on page 10
- "Front Panel LED Status Indicators" on page 11
- "Side Cover" on page 12
- "System Board" on page 13
- "U-Bolt Security (Optional)" on page 14

### **DASD** Door

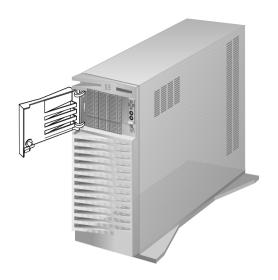

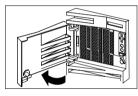

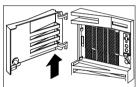

### **Expansion Bays**

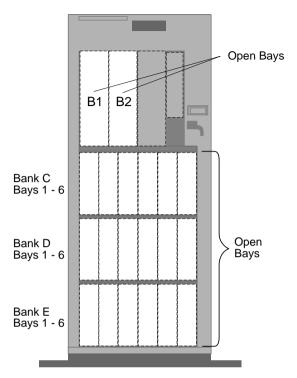

| Bays/Banks        | Supported Devices                                             |
|-------------------|---------------------------------------------------------------|
| Bays B1 and B2    | CD-ROM drives, internal SCSI hard disk drives, or tape drives |
| Banks C, D, and E | Up to 18 SCA, hot-swap, 3.5-inch hard disk drives             |

### **Front Cover**

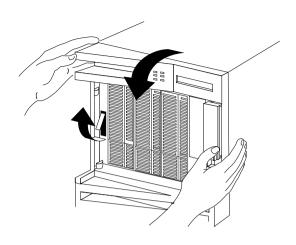

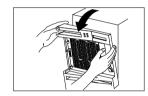

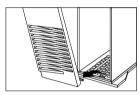

### **Front Panel Controls**

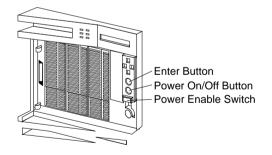

### **Identification Numbers**

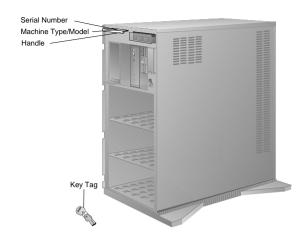

### **Input/Output Connectors**

#### - Note -

The following illustration shows the rear view of the Type 3518 Expansion Enclosure.

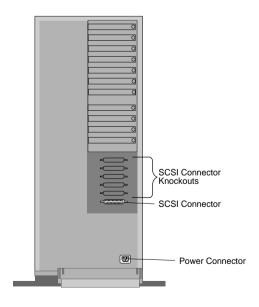

### Hot Swap Backplane (FRU No. 06H8629)

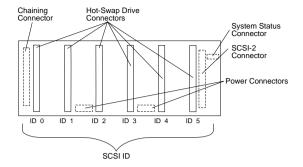

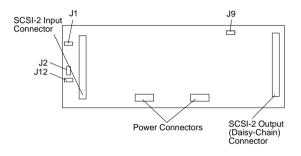

#### J12 Backplane SCSI ID Jumper Settings:

The Backplane SCSI ID Address Jumper, a pin block with four pairs of pins (J12), is located on the rear of the backplanes in banks C, D, and E. When two backplanes are daisy-chained in the enclosure, the first backplane address jumper (for example, Bank C) must be set to LO, defining the SCSI IDs as 0 through 5. The second backplane (in this example, bank D), must be set to either Reverse, defining the SCSI IDs as 5 through 0, or HI, defining the SCSI IDs as 8 through D. The default, no jumper installed, is to set the addresses to LO.

If the SCSI adapter supports more than eight SCSI devices per SCSI channel, the second backplane can be set either HI or Reverse. However, if the SCSI adapter supports eight or less SCSI devices per channel, the second backplane must be set to Reverse.

The following jumper settings are for SCSI ID jumper J12.

| Jumper Position                    | Description                                                    |
|------------------------------------|----------------------------------------------------------------|
| 2 4 6 8                            | Sets SCSI IDs to low,                                          |
| J12 • • • • LO                     | starting from 0 (bay 1) to                                     |
| 1 3 5 7                            | 5 (bay 6)                                                      |
| 2 4 6 8<br>J12 • • • LO<br>1 3 5 7 | Sets SCSI IDs to reverse, starting from 5 (bay 1) to 0 (bay 6) |
| 2 4 6 8                            | Sets SCSI IDs to high                                          |
| J12                                | (SCSI IDs 8 to D)                                              |

# Hot Swap Tray (FRU No. 06H8631, 07H0774)

#### Notes

- The following trays are shown with drives installed.
- Each hot-swap drive installed must have a Hot Swap Drive Tray attached.

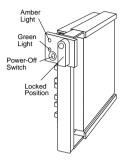

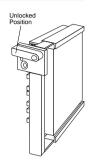

The Hot Swap Drive Tray for the expansion enclosure has a small switch that stops the movement of the disk drive. The tray also provides two LEDs (one green and one amber) to indicate the current state of the drive and tray. The following table summarizes the LED states on the hot-swap tray and their meanings.

| Green    | Amber             | Description                                                                                                   |
|----------|-------------------|----------------------------------------------------------------------------------------------------|
| On       | Off               | The Drive tray is powered on; the hard disk drive is inactive; and the drive should <i>not</i> be removed.    |
| Blinking | Off               | The hard disk drive is inactive. The hot-swap drive can be removed safely.                                    |
| On       | On or<br>Blinking | The hard disk drive is in use, and should <i>not</i> be removed.                                              |
| Off      | Off               | The drive is defective, or no power is being supplied to the drive. The hot-swap drive can be removed safely. |

### Front Panel LED Status Indicators

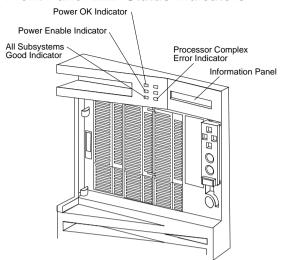

### **Side Cover**

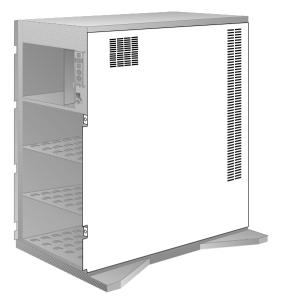

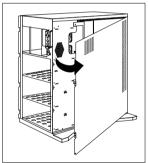

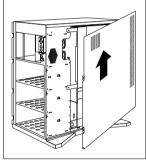

### **System Board**

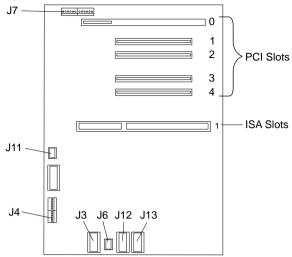

### **System Board Connections**

| Connector | Description                 | Connect To     |
|-----------|-----------------------------|----------------|
| J3        | Power Supply<br>Connector   | P1             |
| J6        | Power Supply<br>Connector   | P3             |
| J7        | Operator Panel<br>Connector | Operator Panel |
| J12       | Power Supply<br>Connector   | P2             |
| J13       | Power Supply<br>Connector   | P2A            |

#### - Note -

The following slots/connectors on the system board are not currently supported.

| Slots/Connectors | Description                                                             |
|------------------|-------------------------------------------------------------------------|
| PCI Slot 0       | 64 Bit PCI connector                                                    |
| PCI Slots 1 to 4 | 32 Bit PCI connectors                                                   |
| ISA Slot 1       | System Maintenance Adapter<br>for Reporting Trouble<br>(SMART) ISA Card |
| J11              | C2 Security Connector                                                   |

## **U-Bolt Security (Optional)**

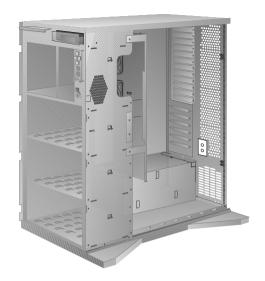

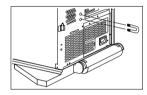

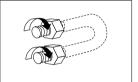

## Parts Listings (Type 3518)

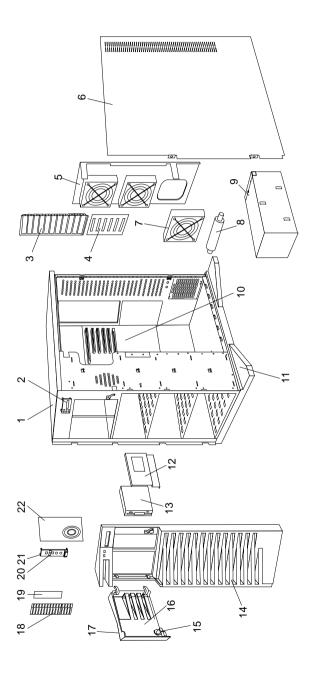

| Index |                                           |         |
|-------|-------------------------------------------|---------|
| 1     | Base Frame (4X CD-ROM)                    | 06H8685 |
| 2     | Information Display Assembly              | 82G3614 |
|       | Display Panel Support                     | 06H7961 |
| 3     | I/O Panel Die Cast                        | 06H8657 |
|       | (Additional Micro Channel Blanks)         |         |
| 4     | I/O Flex Plate                            | 06H8627 |
| 5     | Fan Mounting Support                      | 82G3618 |
| 6     | Right Side Door                           | 82G3594 |
| 7     | Fan Assembly                              | 82G3616 |
| 8     | Pedestal Wheel                            | 82G3609 |
| 9     | 470 Watt Power Supply                     | 06H3589 |
|       | 220 Watt Power Supply Upgrade             | 06H3237 |
| 10    | System Board (Planar)                     | 06H8625 |
| 11    | Pedestal                                  | 82G3608 |
| 12    | DASD Tray - Hot Swap (Wide)               | 06H8631 |
| 12    | DASD Tray - Hot Swap (Narrow) - Optional  | 07H0744 |
|       | (for Option 70G8492)                      |         |
| 13    | Hard Disk Drive - Optional                |         |
| 14    | Front Bezel with Shield (4X CD-ROM)       | 06H9379 |
| 15    | Keylock with Keys                         | 82G3606 |
| 16    | DASD Door                                 | 82G3596 |
| 17    | IBM Logo (Restricted)                     | 82G3601 |
| 18    | 5.25-Inch Blank Bezel (4X CD-ROM)         | 06H8684 |
| 19    | Diskette Drive Bezel                      | 06H8670 |
| 20    | Rubber Dome Switch Pad                    | 06H7873 |
| 21    | Control Panel Bezel                       | 82G3607 |
| 22    | Control Panel Card Assembly               | 75H7652 |
|       | 4 mm DAT Autoloader - Optional            | 06H7514 |
|       | Control Panel Cable Jumper                | 06H8663 |
|       | DASD Mounting Plate                       | 82G3602 |
|       | Hinges with Screws                        | 82G3600 |
|       | Hot Swap Back Plane Assembly              | 06H8629 |
|       | Hot Swap Cam Spring, Shaft/Knob           | 07H0498 |
|       | Miscellaneous Parts Kit                   | 82G3611 |
|       | Screws (4 each)                           |         |
|       | Lock Pawl (1 each)                        |         |
|       | EMI Ground Clip (4 each)                  |         |
|       | System Board Mounting Clip (2 each)       |         |
|       | C2 Spring (1 each)                        |         |
|       | Miscellaneous Parts Kit (Blackplane)      | 07H0745 |
|       | Jumpers (4 each)                          |         |
|       | Screws (4 each)                           |         |
|       | Standoff (4 each)                         |         |
|       | Power Cord (see "Power Cords" on page 18) |         |
|       |                                           |         |

### Cables (Type 3518)

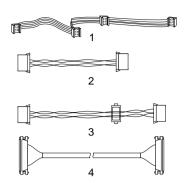

| Index | Cables (Type 3518)                         |         |
|-------|--------------------------------------------|---------|
| 1     | System Status Cable 1X4                    | 82G3617 |
|       | (with 4 connectors)                        |         |
| 2     | Hard Disk Drive Power Cable 2X             | 06H8640 |
|       | (with 2 connector)                         |         |
| 3     | Hard Disk Drive Power Cable 2X Short       | 06H8641 |
|       | (with 2 connectors)                        |         |
| 4     | SCSI-Fast/Wide Cable 1X Short              | 06H7957 |
|       | (with 1 connector)                         |         |
|       | C2 Cable with Switch                       | 82G3612 |
|       | Fan Cable Assembly                         | 06H7870 |
|       | Information Display Cable                  | 06H8679 |
|       | Hot Swap Back Plane Chaining - Optional    | 06H8644 |
|       | DASD ID Cable - Optional                   | 07H1696 |
|       | (for Option No. 96G3055, 94G3057, 94G3052) | )       |
|       | DASD ID Cable                              | 06H8664 |
|       | (for Option No. 71G9743)                   |         |
|       | 4X Non-Hot Swap SCSI Cable - Optional      | 06H8647 |

### **Power Cords**

| Power Cords                 |         |
|-----------------------------|---------|
| Arabic                      | 14F0033 |
| Belgium                     | 13F9979 |
| Bulgaria                    | 13F9979 |
| Czech Republic              | 13F9979 |
| Denmark                     | 13F9997 |
| Finland                     | 13F9979 |
| France                      | 13F9979 |
| Germany                     | 13F9979 |
| Hungary                     | 13F9979 |
| Israel                      | 14F0087 |
| Italy                       | 14F0069 |
| Latvia                      | 13F9979 |
| Netherlands                 | 13F9979 |
| Norway                      | 13F9979 |
| Poland                      | 13F9979 |
| Portugal                    | 13F9979 |
| Serbia                      | 13F9979 |
| Slovakia                    | 13F9979 |
| South Africa                | 14F0015 |
| Spain                       | 13F9979 |
| Switzerland                 | 13F9979 |
| Switzerland (French/German) | 14F0051 |
| U.S. English                | 62X1045 |
| U.K./Ireland                | 14F0033 |
| Yugoslavia                  | 13F9979 |
|                             |         |

### **Power-on Self-Test (POST**

Each time the expansion enclosure is powered on, it performs a series of tests called the power-on self-test, or POST. If the tests detect a problem, an error/message appears on the information panel. If you suspect a problem or an error/message appears, refer to "Symptom-to-FRU Index (Type 3518)" on page 25.

#### **Power-on Sequence**

#### Note

The expansion enclosure can be powered on without connecting it to a server. However, the expansion enclosure must be connected to a server before the drives installed in the enclosure can be used.

To power-on the expansion enclosure, do the following.

- Locate the keys; then unlock and open the door on the front of the expansion enclosure.
- 2. If the server is powered-on, power it off.
- Lift the transparent Power Enable Switch cover on the front panel and press the Power Enable Switch; the Power OK indicator will illuminate.
- Then, press the Power On/Off switch (located just above the Power Enable Switch). The information panel will display IBM 3518.
- Power-on the server. The power-on self-test (POST) begins.
- Check the monitor connected to the server. The screen displays the IBM logo and a number that represents the amount of available server memory. The server beeps once to indicate that it is working properly.

#### Notes -

- If you hear more than one beep or no beep, check the monitor and the information panel.
- If an error message appears on the information panel or the expansion enclosure stops running during testing or normal operation, see "Symptom-to-FRU Index (Type 3518)" on page 25.
- If an error message appears on the monitor screen, the monitor screen is blank, or the server stops during normal operation, refer to the diagnostic information for the server.

### Power Supplies (Type 3518)

#### - Attention

Always unplug the power cord and wait two minutes before replacing the power supply to give the power supply capacitors time to discharge.

The expansion tower is shipped with a primary power supply. An additional or optional power supply can be added to the computer. Connectors are used to transfer the primary power supply voltages and signals from the primary power supply to the optional power supply. The following illustrations show how the two power supplies are connected.

#### - Attention

When replacing the primary power supply cover plate, rotate the plate 180°. (This will leave an opening for the primary power supply connector cable that connects to the optional power supply.) Failure to do so will cause the power supply connector cable to be crimped when the plate is replaced.

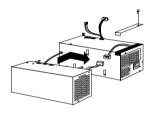

#### Note

Tabs are located on the side of each power supply to secure them together.

### Power Supply LED and Button: The

power-good LED and button are located on the side of the primary power supply button. The LED (when lit) indicates that the power supply is good. If the LED fails to come on when the computer is powered-on, do the following:

While observing the LED on the power supply, press the power supply button. If the LED fails to light (while you are holding the button in), you may have a defective power supply. If the LED lights when the button is pressed, go to "Power Supply Shutdowns" on page 23.

### Primary Power Supply Voltages: If the

voltages are correct and the power supply fan runs, the power supply is OK.

#### Connector P1

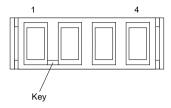

| -Lead | +Lead | V dc    | V dc    |
|-------|-------|---------|---------|
| Pin   | Pin   | Minimum | Maximum |
| 4     | 1     | + 4.8   | + 5.25  |
| 4     | 2     | + 4.8   | + 5.25  |

#### Connector P2, P2A

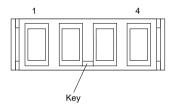

| -Lead | +Lead | V dc    | V dc    |
|-------|-------|---------|---------|
| Pin   | Pin   | Minimum | Maximum |
| 4     | 1     | + 3.3   | + 3.5   |
| 4     | 2     | + 3.3   | + 3.5   |

#### Connector P3

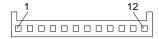

| -Lead<br>Pin | +Lead<br>Pin | V dc<br>Minimum | V dc<br>Maximum |
|--------------|--------------|-----------------|-----------------|
| 2            | 4            | + 11.52         | + 12.6          |
| 2            | 5            | + 11.52         | + 12.6          |
| 2            | 8            | - 10.8          | - 13.2          |
| 2            | 10           | + 4.8           | + 5.25          |

#### Connector P4, P5, P6, P7, P8, P9, P10

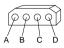

| -Lead<br>Pin | +Lead<br>Pin | V dc<br>Minimum | V dc<br>Maximum |
|--------------|--------------|-----------------|-----------------|
| В            | Α            | + 4.8           | + 5.25          |
| В            | D            | + 11.52         | +12.6           |

### **Optional Power Supply Drive Connector**

Voltages: If the voltages are correct and the power supply fan runs, the power supply is OK.

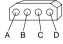

| -Lead | +Lead | V dc    | V dc    |
|-------|-------|---------|---------|
| Pin   | Pin   | Minimum | Maximum |
| B     | A     | + 4.8   | + 5.25  |
| B     | D     | + 11.52 | +12.6   |

**Power Supply Shutdowns:** If the power supply shuts down, or *appears* to fail at power-on, you might have one of the following problems:

Too many devices are set to start instantly. See "Setting the Motor-Start Jumper" on page 414 in the PS/2 Hardware Maintenance Manual.

There are too many large-capacity devices installed (such as hard disk drives). The nominal operating current of the devices installed collectively exceeds the available current of the power supply. See the "Personal System/2 Installation Planning" guide (form number S41G-2927) for more information.

Also ensure that the fans operate when the machine is powered on.

#### - Note -

Verify that the voltage-select switch (if applicable) is set for the correct voltage.

If the voltages are correct and the Symptom-to-FRU index does not solve the problem, go to "Undetermined Problems" on page 183 in the PS/2 Hardware Maintenance Manual.

### Specifications (Type 3518)

#### Size

With pedestal:

- Depth: 635 mm (25 in.)

835 mm (32.8 in.) with cable cover

Height: 635 mm (25 in.)

Width: 247 mm (9.75 in.)

Minimum configuration as shipped: 29.1 kg (64 lb)

#### Environment

Air temperature

System on: 10° to 35° C (50° to 95° F) Altitude: 0 to 914 mm (3000 ft.)

System on: 10° to 32° C (50° to 90° F) Altitude: 914m (3000 ft.) to 2133 m (7000 ft.)

System off: 10° to 43° C (50° 110° F) Maximum Altitude: 2133 m (7000 ft.)

#### Humidity

System on: 8% to 80% System off: 8% to 80%

Maximum altitude: 2133 m (7000 ft.)

#### **Heat Output**

Approximate heat output in British Thermal Units (BTU) per hour

Minimum configuration: 150 BTU (44 watts) Maximum configuration: 3600 BTU (1055 watts)

#### **Electrical Input**

Sine-wave input (50 to 60 Hz is required)

Input voltage

Low range

Minimum: 90 V ac Maximum: 137 V ac

High range

Minimum: 180 V ac Maximum: 265 V ac

Input kilovolt-amperes (kVA) approximately

Minimum configuration as shipped: 0.16 kVA

Maximum configuration: 1.0 kVA

#### Total Power Available for Drives

Nominal operating current allowed:

+5 V dc line: 7.5 A base; 20.5 A with upgrade

+12 V dc line: 4.7 A base; 17.7 A with upgrade

### Symptom-to-FRU Index (Type 3518)

This index supports the PC Server Enterprise Expansion Enclosure (Type 3518).

The system management subsystem consists of a main processor that acts as the controller. The controller monitors the system temperature, the power supply, the fan rotation, and the system voltages. If a non-fatal error is detected, an error code or error message is displayed on the information panel. Fatal errors are logged to the system EEPROM and displayed at the next power-on.

Use this Symptom-to-FRU Index to help you decide which FRUs to have available when servicing the expansion enclosure.

| For information on:   | Go to:                                     |
|-----------------------|--------------------------------------------|
| Power supply problems | "Power Supplies (Type 3518)"<br>on page 20 |

| Error Code/Symptom                                                                                                    | FRU/Action                             |  |
|----------------------------------------------------------------------------------------------------|----------------------------------------|--|
| E700 AC Failure (Power lost while the enclosure was running. The error is displayed the next power-on.)                                                                                                    | Power Cord     Power Supply            |  |
| E701 Power Supply (Redundant power supply indicates a bad condition. Error is non-fatal and can be cleared by pressing the front panel Enter button.)                                                       | 1. Power Supply                        |  |
| E702 5V Failure (Enclosure 5V input is low or too high. If too low, non-fatal error is written to the information panel. If to high, enclosure is shutdown and the error is displayed the next power-on.)   | Power Supply     System Board (Planar) |  |
| 703 12V Failure (Enclosure 12V input is low or too high. If too low, non-fatal error is written to the information panel. If to high, enclosure is shutdowns and the error is displayed the next power-on.) | Power Supply     System Board (Planar) |  |

| Error Code/Symptom                                                                                                    | FRU/Action                                                                           |
|----------------------------------------------------------------------------------------------------|--------------------------------------------------------------------------------------|
| E704 Fan Failure (In a non-fatal situation , a fan has failed. If multiple fans fail, the enclosure is shutdown and the enclosure will not run until the failure is corrected.)                          | Fan     System Board (Planar)                                                        |
| E705 Overheat<br>(Power supply overheated<br>and the enclosure was<br>shutdown.)                                                                                                    | Power Supply     Fan     System Board (Planar)                                       |
| Blank information panel<br>(If the Power OK indicator is<br>on and the fans are running,<br>operation will probably not<br>be affected. However, no<br>diagnostic errors/messages<br>will be displayed.) | Information Display Cable     Information Display Assembly     System Board (Planar) |
| No power (Be sure the power cords and cables are properly plugged in, the expansion enclosure is properly enabled and powered on, and the electrical power source is active.)                            | Power Cord     Power Supply                                                          |

### **Trademarks**

The following terms are trademarks of the IBM Corporation in the United States or other countries:

IBM Micro Channel

Personal System/2 PS/2

## **IBM**

Part Number: 76H7575

Printed in U.S.A.

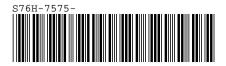